### $\| \cdot \|$ contacta

### Window Intercom System Slimline Bridge Bar Kit - STS-K060

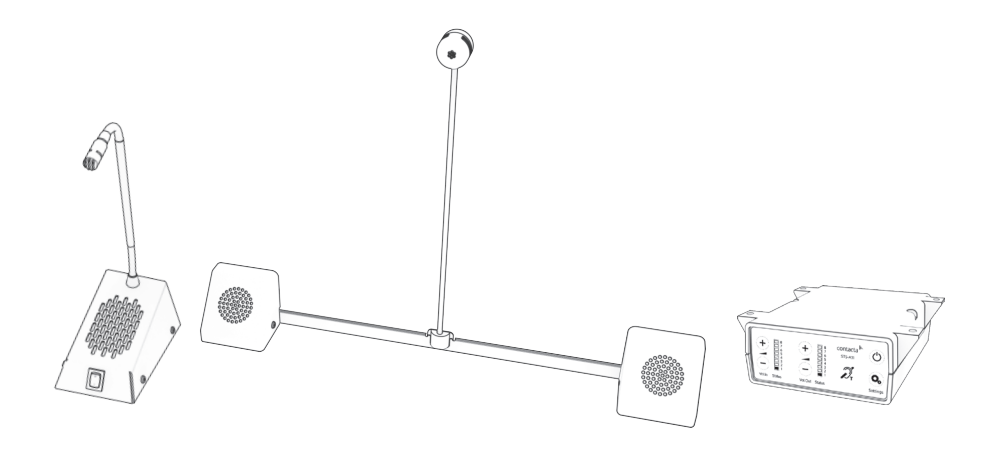

### Installation & User Guide

January 2020

### **Contents**

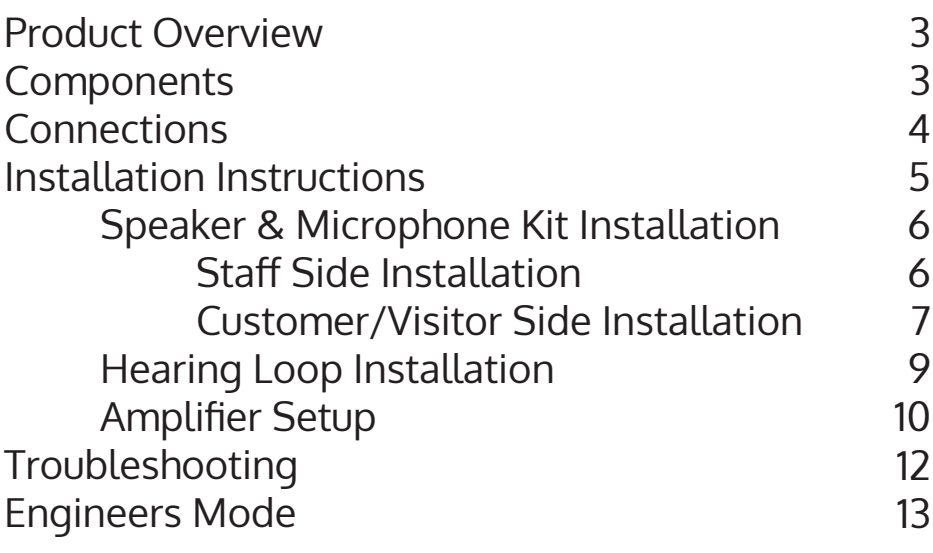

Contacta has a policy of continuous product development, and therefore small specification changes may not be reflected in this manual. Images, labels, packaging, accessories and product colours are subject to change without notice.

### Product Overview

Window intercom systems provide assistance for clear communication where normal speech is impaired by use of glass, a security screen or other similar barriers.

There is a hearing loop facility included, providing additional assistance for hearing device wearers.

#### **Speaker & Microphone Components**

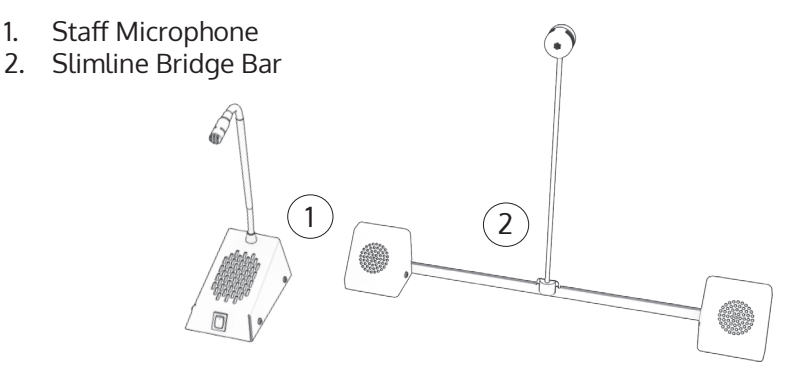

### **General Components**

- 1. Installation and User Manual
- 2. Amplifier
- 3. Hearing Loop Sticker
- 4. IEC Lead
- 5. Power Supply
- 6. Hearing Loop Aerial
- 7. Mounting Bracket

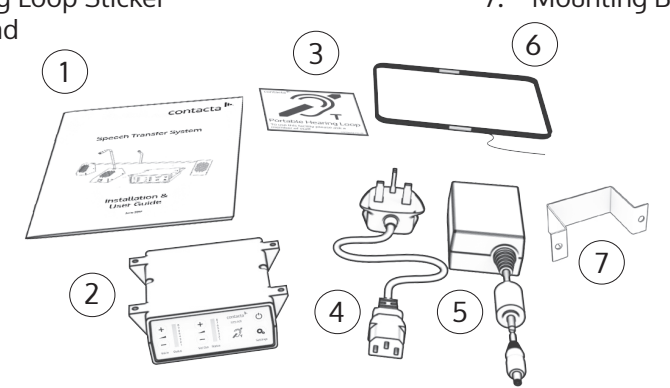

Fixing Kit:

- Adhesive Clip x 10
- No.6 x 1/2" Countersunk Screws x 15
- P-Clips x 6

### **Connections**

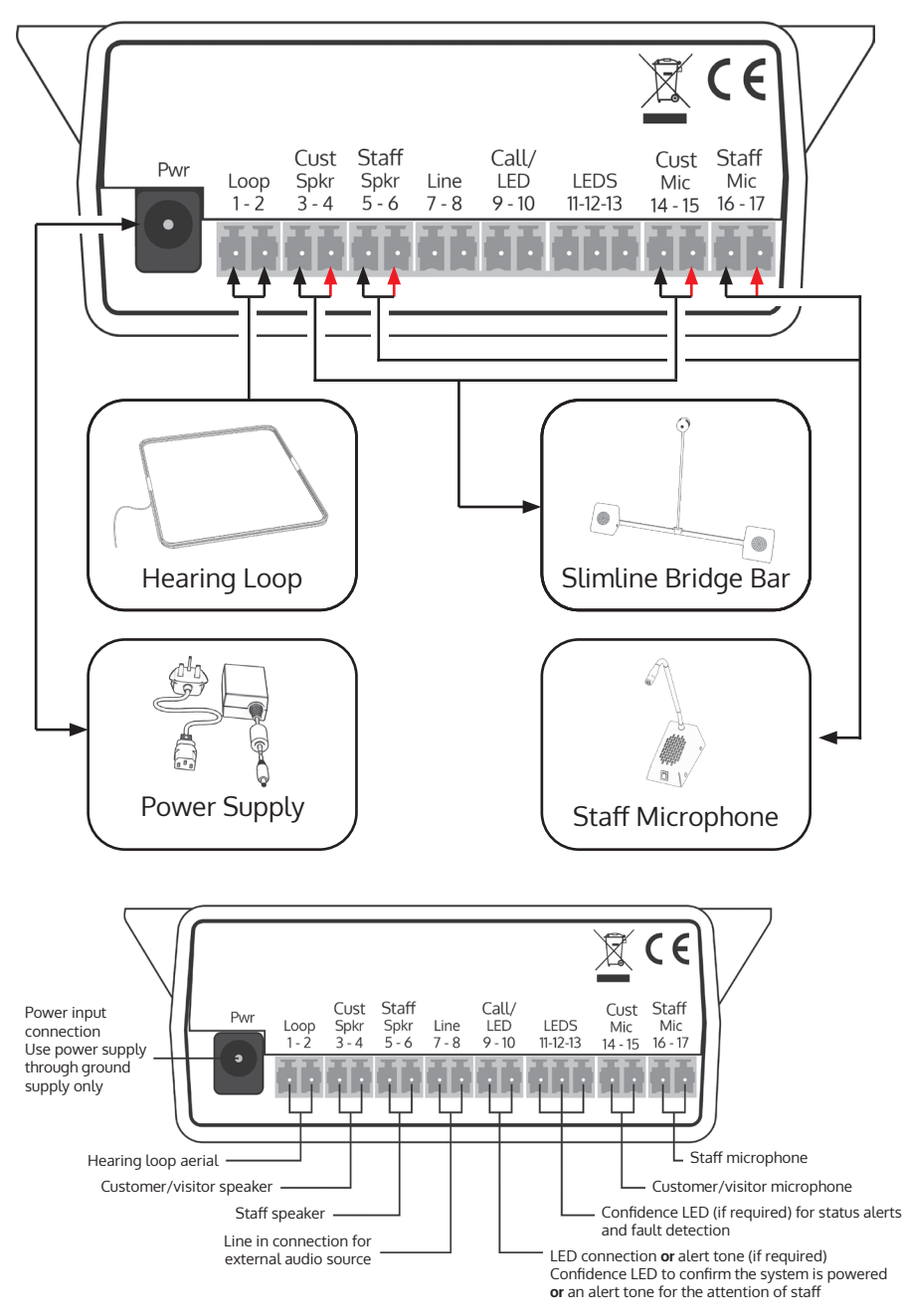

# Installation Instructions

We recommend that installation is carried out by a qualified engineer, adhering to relevant standards.

Check the contents of the box to familiarise yourself with the components.

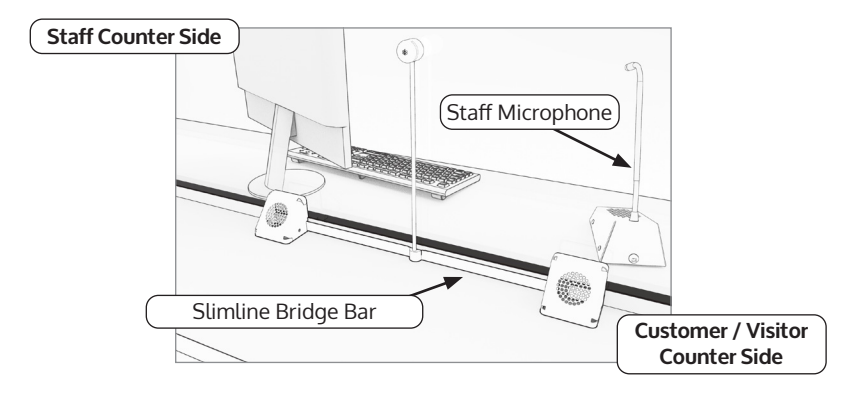

#### **Recommended Tools**

A toolkit recommended to install the system will include:

- Screwdrivers (Flat or Blade 2.5mm and Phillips Head PH2)
- Battery or Mains Drill
- Drillbits: 2mm, 3mm, 5mm and 7mm
- Allen Key Set
- Cable Tacking Gun (10mm)
- Wire Cutters/Strippers
- Pliers
- Tape Measure
- Pencil or Marker Pen
- Torch
- Cable Ties
- Electrical Insulation Tape
- **Trunking**

A hacksaw may be required for adjustments to the Bridge Bar unit.

amplifier. Bare approximately 6mm of the cable ends to Trim cables if necessary (excluding the power supply) to the required length to connect to the back of the connect to the 2 pin plugs.

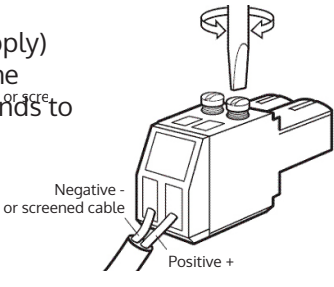

# Speaker & Microphone Kit Installation

### Staff Side Installation

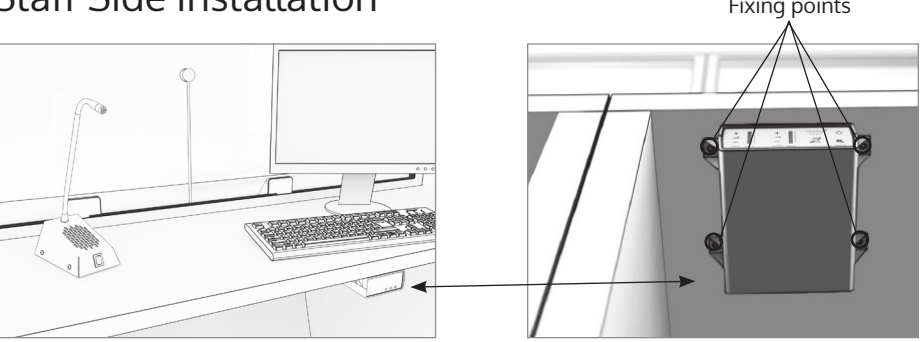

- 1. Place the staff microphone on the staff side of the counter top, ensuring that it does not cause an obstruction and is as close to staff as possible.
- 2. Place the amplifier under the staff counter, ensuring that it will not obstruct staff when they are sitting.
- 3. Mark the four fixing points for the amplifier under the counter.
- 4. Drill and fix the amplifier in place using the supplied screws.
- 5. Use a cable management hole to run the staff microphone cable back to the amplifier. If there is not already a cable management hole, drill in a suitable location near the rear of the surface.
- 6. Install the amplifier's power supply close to a power socket outlet using the supplied mounting bracket and fixing screws.

### Customer/Visitor Side Installation

- 1. Place the bridge bar on the counter top in a central location, positioned over the pass-through tray.
- 2. Disassemble the speaker pods by undoing the screws and removing the housing.

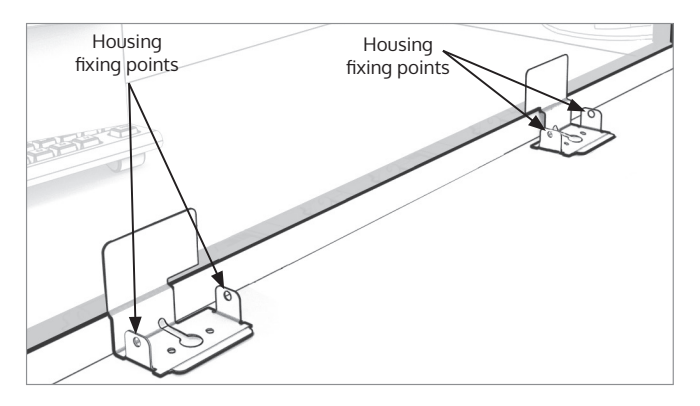

- 3. Place the mounting brackets on the counter top. The recommended minimum distance between the units is 300mm.
- 4. Place the stainless steel bridge bar strip between the brackets with each end laying slightly inside the brackets.
- 5. If the bridge bar needs to be narrowed, use a hacksaw to cut it to the required length.
- 6. Mark the four fixing points and two cable management holes for drilling.

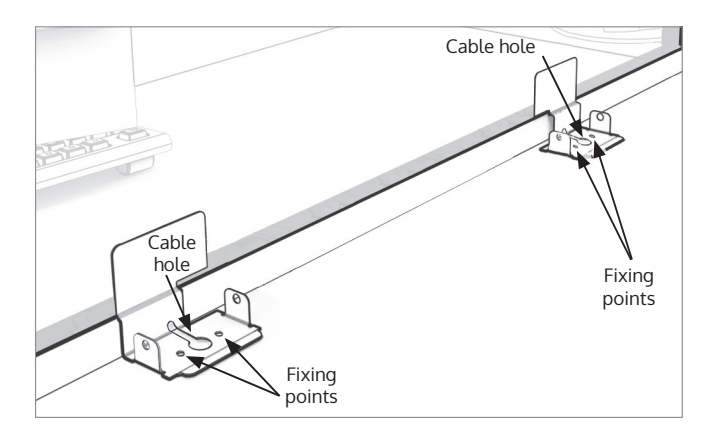

- 7. Ensure there will be access to retrieve the cables and then drill the pilot holes for the fixing screws.
- 8. Test the complete assembly by placing it in its intended position, ensuring it sits flat against the surfaces.
- 9. Place the microphone assembly on the glass screen using the bridge bar strip as a positioning guide, ensuring the microphone stem is vertical.
- 10. Lay the microphone cable in the groove on the back of the bridge bar strip and feed it back to one of the brackets.
- 11. Carefully adhere the bridge bar strip to the screen frame, ensuring the microphone cable stays in its groove.
- 12. Feed the wiring through the cable management holes.
- 13. Refit the housing using the screws previously removed.
- 9. Avoid loose or trailing cables. Use trunking or to prevent trip hazards or units being tugged from their position.
- 14. Route all the cabling neatly to the amplifier location on the staff side.

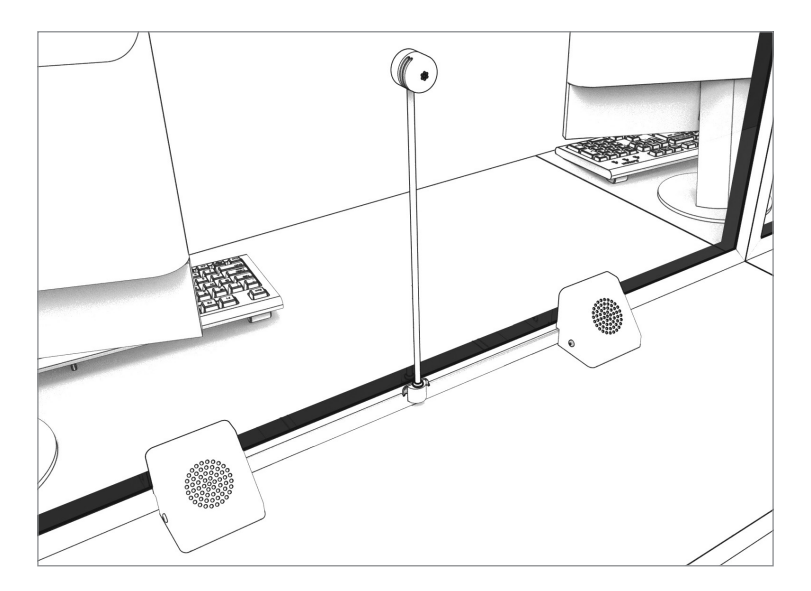

# Hearing Loop Installation

The aerial should be fixed under the desk-top or counter centrally on the custome or visitor side, one half mounted horizontally under the counter and the other half mounted vertically, facing the customer/visitor (as in the first scenario below).

Position the aerial under the counter using either the provided P-clips or another fixing method of your choice. See the diagram below for recommended positioning.

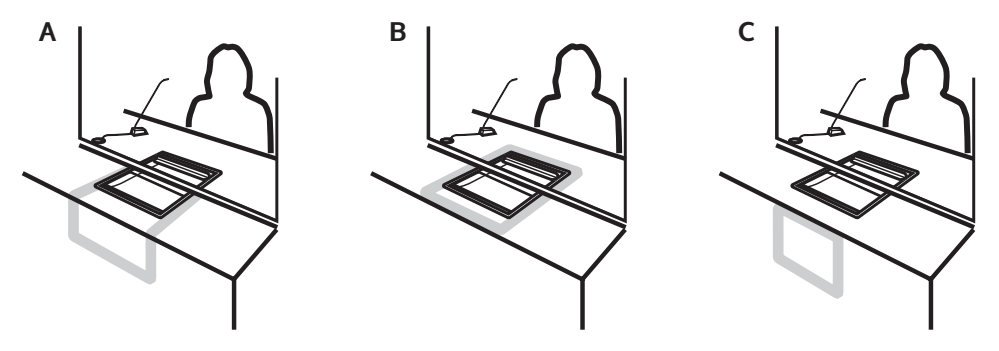

A is the optimum layout for a counter hearing loop.

B and C are acceptable only if A is not possible and the layout is aligned so that the magnetic field will be directed towards user's head heights.

Ensure all hearing loop signage is displayed clearly.

## Amplifier Setup

#### **Overview of Front Panel Buttons**

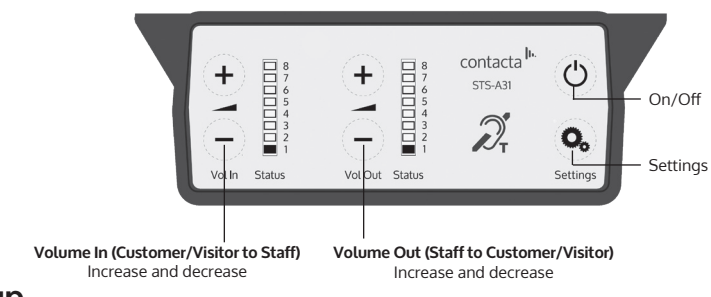

#### **Setup**

- 1. Connect all green plugs to the back of the amplifier, following the locations printed above the sockets (see page 4).
- 2. Power on the amplifier by pressing the On/Off button.
- 3. When powered and in normal operational mode the amplifier will display Volume In LED 1 and Volume Out LED 1 as steady green.
- 4. When the amplifier is switched off, all audio is muted and none of the LEDs are illuminated. Pressing any button will turn the amplifier on again.
- 5. Adjust Volume In and Volume Out to a comfortable level.
- 6. Press and hold the Volume In  $(+)$  or  $(-)$  buttons to increase or decrease the level. The corresponding LED bar will show the volume setting.
- 6. Ensure the mouse microphones are placed as close to their intended users as possible.
- 7. Check the amplifier is fully functional by ensuring the red 'fault' light is NOT showing on the front.

#### **8. The Amplifier is now set up.**

Our Window Intercom System amplifiers are pre-set to volume levels suitable for nearly all users. Should you need to adjust the Maximum Volume, Ducking or Hearing Loop levels outside of the pre-set amplifier parameters, use Engineer's Mode (see page 13).

### **Fault Diagnosis LEDs**

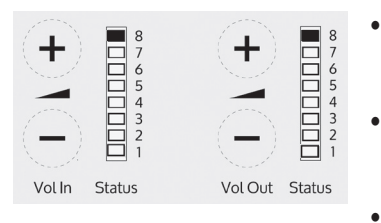

- Volume In LED 8 will stay red if there is a fault with the staff microphone.
- Volume Out LED 8 will stay red if there is a fault with the customer/visitor microphone.
	- Volume In LED 8 will flash red if there is a fault with the loop (e.g. a broken aerial).

### **Factory Default Settings**

To return the amplifier to the factory default settings:

- 1. Unplug the power supply and then reconnect it.
- 2. The LED indicators will show a light pattern in the "Vol In" column. This indicates the firmware revision. This will be followed by a green light at the bottom of each column.
- 3. Within 20 seconds, press the On/Off button and Volume In (-) button **together**, then release them.
- 4. The "Vol In" column will again indicate the firmware revision. This indicates that the settings have been restored.

# Troubleshooting

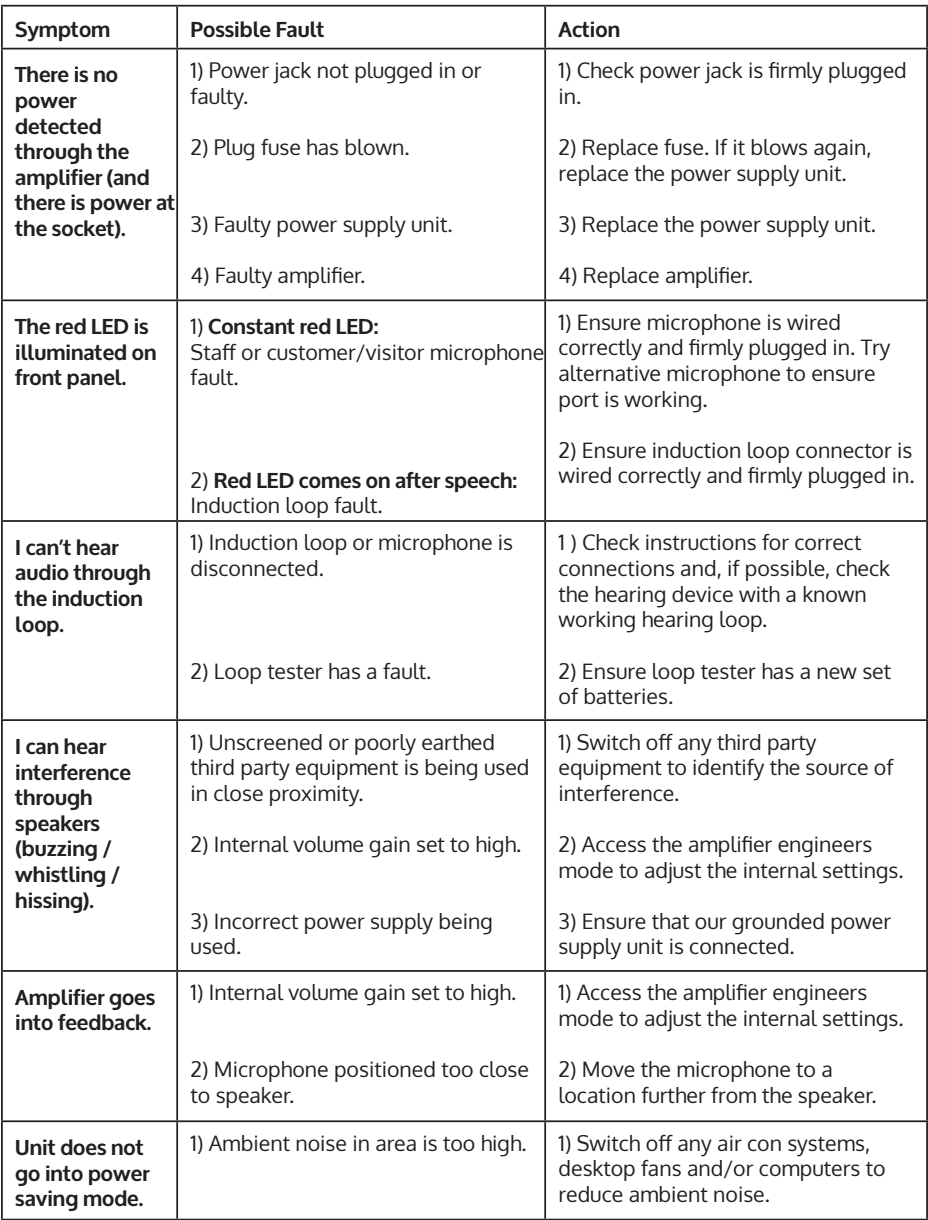

If no action is successful please seek assistance from your distributor or a Contacta installer.

## Engineer's Mode

Engineers Mode allows you to adjust the Volume In and Out levels, Ducking levels and Hearing Loop levels to better suit your environment and achieve the best possible performance.

Before entering Engineer's Mode, cycle the power. To do this either:

- Switch the power off at the mains socket and back on again
- Remove the power connector and re-insert it

To enter Engineer's Mode, simultaneously press and release the following buttons within 20 seconds of cycling the power:

- Settings button
- Volume In increase button
- Volume Out increase button

Number 1 LED on the Volume In will flash green to indicate that you are in Engineer's Mode.

The on/off and settings buttons in Engineer's Mode operate as follows:

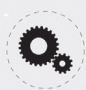

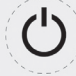

Move to the next setup area  $\left(\binom{1}{k} \right)$  Save and exit Engineer's Mode

The amplifier will automatically exit Engineer's Mode if no buttons are pressed for 2 minutes.

There are 3 editable setup areas in Engineer's Mode. You will always enter setup area 1 first. The green Volume In LED bar will flash to indicate which setup area you are in.

#### **Setup Area 1: Maximum Volume Adjustment (LED 1 flashes)**

Setup Area 1 allows you to adjust the Volume In and Volume Out levels to further optimise the system for the environment in which it is installed.

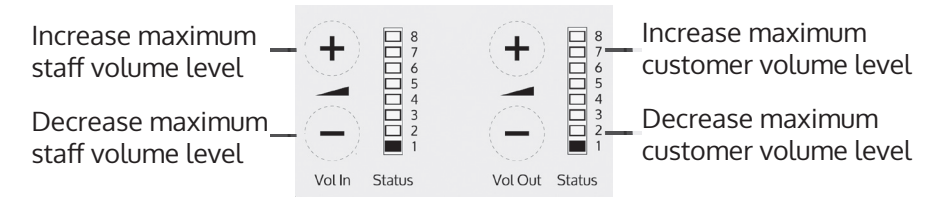

- 1. Ensure the customer/visitor and staff volumes are turned down.
- 2. Adjust staff (Volume In) volume to a comfortable level. Press and hold the Volume In (+) or (-) buttons to increase or decrease the level. The corresponding LED bar will show the volume setting.
- 3. Raise customer/visitor (Volume Out) volume until feedback is heard. Press and hold the Volume Out (+) or (-) buttons to increase or decrease the level. The corresponding LED bar will show the volume setting.
- 4. Lower customer/visitor (Volume Out) volume until feedback is eliminated.

#### **Setup Area 2: Ducking Adjustment (LED 2 flashes)**

Setup Area 2 allows you to adjust the Ducking level or to turn it on/off.

The ducking function is provided to reduce feedback on a window intercom system. Feedback occurs when the overall setting of both volume controls is too high. The ducking system works by detecting which microphone in the conversation is being used, and temporarily reducing the volume setting.

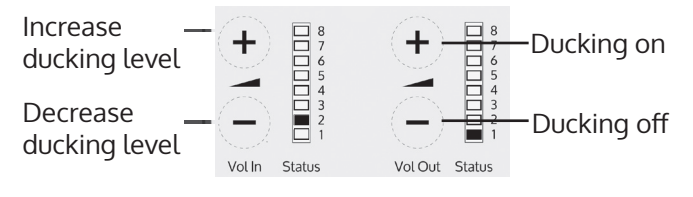

**Setup Area 3: Hearing Loop Drive Adjustment (LED 3 flashes)**

Setup Area 3 allows you to adjust the Hearing Loop Drive or to turn it on/off.

Hearing loops improve communication by enabling hearing device users to hear sound sources directly, cutting out background noise.

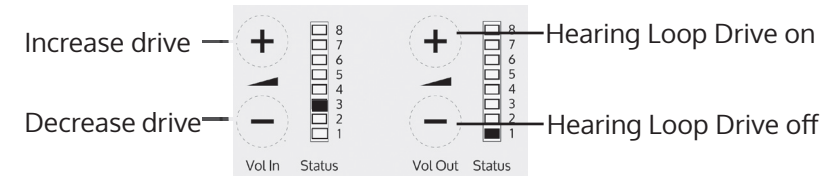

The drive levels should be adjusted so the red LED 8 is illuminated only when

there are peaks in the speech volume.

If the amplifier does not have a loop attached, turn the Hearing Loop Drive off as indicated in the diagram above.

# contacta<sup>l</sup>

**Further information is available on our website and our YouTube channel.**

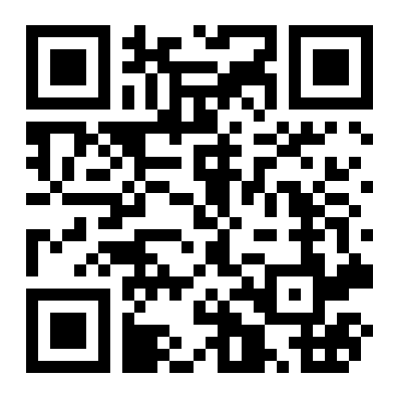

Window Intercom STS-A31H Amplifier Setup Video

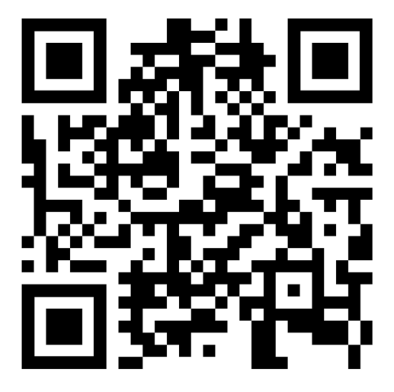

Window Intercom Unboxing & Positioning Guide Video

www.contacta.co.uk sales@contacta.co.uk +44 (0) 1732 223900 Technical Support - Ext 5